- ในอีการผลิต เป็นระยะเวลาที่กำทุนด้ไว้ข้างต้น ซึ่งจะเริ่มต้นในวันที่ลูกค้าชื่อสินค้า ง. Hewlet-Packard (HP) ให้การรับประกันแกลูกค้าที่เป็นปีใช้ว่าผลิตภัณฑ์ของ HP ที่ระบุไว้ข้างต้น ปราศจากข้อบกพรองต้านวัสดุและ
- 2 .<br>Handawayang manangkangkan menghangkan menghangkan perbandangkan menghangkan menghangkan menjadi pendhangkan se<br>Handawayang menghangkan menghangkan menghangkan menghangkan menghangkan menjadi pendangkan menghangkan men
	-
- 
- 
- วงหยูงภูมิเนน ผู้กุมระบบ:
- อ" เบ.ว์เล้นอนตูเก.ง ผู้อ มูหนุ่มทอร.เหย มงองผยั้นพักเขื่องมูโทโซมางาบ มงอใชงรับเบ.วะเท้บสนุนจาบ Hb มงอ<br>อ" เบ.ว.กุ้.ว่งวุบค.บมงอพู่ตเกายงกเบโฮโซอโม่ปุ๊บต้อง
- 
- 
- -
	-
	-
- 
- 
- 
- 
- 
- 
- แก้งสามัยของการรับประกัน
- ะเพราะตุเดโทรธณ์หมาย
- 
- ง : บาลใหอยกเอนไบปันหาดมุ่อหุ้นหนาผยบเวมดตนหมุกติเติญญาใหญ่อยาบห์บาววุกการณ์หมู่กุณบาวมดตนหนูสถิ่นนี้หญลมืออร์ยิบยู<br>6 : ดูอยุบบูษยาหวุกเซษอก
- หารเพิ่มนู้จะเบตนามเสียหาชายที่เหทริยโม เจ้นต้องกลุ่มให้ขนาดที่อยู่ในกำหนด ยกไนการะรับเลือกอบที่กำหนดไว้อย่างอัดแจ้งในอัดความการรับประกันนี้ HP หรือผู<br>ที่เป็นบุคคลที่สานของ HP งะไม่มีส่วนรับเลิศยอบต่อความเสียหายทั้งในทางตรง ทางอ้อม ความเสียหายที่เป็นกรณีพิเศษที
- D. กฎหมายในพื้น<br>ด้
- 
- 
- :04 ALUBRACLE กับลูกค์ คั่วอย่างเช่น ในบางรัฐของสหรัฐอเมริกา รวมถึงบางรัฐบาลนอกเหนือจากสหรัฐอเมริกา (รวมถึงจังหวัดต่าง ๆ ในแคนดา) ะ<br>- และเจ้าหลังสะดับเป็นสะดับเป็นสะดับเป็นสะดับเป็นสะดับเป็นสะดับเป็นสะดับเป็นสะดับเป็นสะดับเป็นสะดับเป็นสะดับ<br>- และเจ้าหลังสะดับเป็นสะดับเป็นสะดับเป็นสะดับเป็นสะดับเป็นสะดับเป็นสะดับเป็นสะดับเป็นสะดับเป็นสะดับเป็นสะดับเป
- ย. นิองกันการจำกัดความรับผิดชายในชีวิตวามการรับประกำเ เพื่อในให้เป็นการจำกัดสิทธิ์ของลูกค้าตามกฎหมาย
- 
- 
- ล่ะ บ่องเก่งเกาหากหลังเลือนหอยเพลยหอยให้อยู่ในการป้องผกตัวเลือนแก่เป็นการป้อยจุบการ และเก่งเกิดเป็น แต่<br>- เป็นที่การทำกูจากราะหองผู้บรับประกันเพิ่มเติม และนำระยะนวยในการใบประกันเรือนั้น ซึ่งผู้ผลิตไม่สามารถจำกัดความรับมือ

## ข้อมูลจำเพาะเกี่ยวกับกระแสไฟฟ้า

ี ดิตั๋ 0S เฮลิณเยดไ ดิตั๋ 0S ดุธุะคู :ฟไะ้ดักกัซ์โรกก ิ ความปี้ไฟฟ้าเข้า: 50-60 เฮิรตซ์ ึ ว¤∧ 0⊅Z เบ็ 001 :กษับเพ็พใน้ตั้งะม 286310-003' 286511-005' 286512-005' 8150-9323 4/10/200-903 400-003 480111-003 480510-003 480510-003 400-1108 400-8108 1900-0103 4005

หน้าเหน่าไม่ไหนในการให้มาเท่านั้น

## ไทเพิกเนิทซิโรกก

อยู่ในตลับหมึกพิมพ์หลังจากการใช้งาน สำหรับข้อมูลเพิ่มเติม โปรดดูที่ <u><www.hp.com/go/inkusage></u>. ะคเวลินที่เพื่อช่วยทำให้ทำให้เพิ่มที่สะอาดอยู่เสมอและหมึ่นที่เพิ่มพี่ใหญ่ใสะดวก นอกจากนี้ หมีกที่เหลือบางส่วนจะ กำหนดการทำงานเรินดัน ซึ่งเป็นการเดรียมพร้อมอุปกรณ์และดลับหมึกพิมพ์สำหรับการพิมพ์ รวมทั้งการดูแลรักษา หมายเหตุ: หมีกพิมพ์จากตลับหมีกพิมพ์ถูกนำมาใช้ในกระบวนการพิมพ์ในหลากหลายวิธี รวมถึงในกระบวนการ

 $\boldsymbol{\mathcal{D}}$ 

#### CQ809-90040

## นดิมผู้มาในะนมกคนรักก

**LIOSOSNW** 

อิเล็กทรอนิกส์ได้จากซีดีซอฟต์แวร์หรือเว็บไซต์สนับสนุน ี ซอฟต์แวร์ HP ENVY 110 คุณสามารถติดตั้งวิธีใช้แบบ หากคุณไม่ได้ติดตั้งวิธีใช้แบบอิเล็กทรอนิกสูโดยใช้

## 918อะเอียดการรับประกันแบบจำกัดของเครื่องพิมพ์ของ HP

- ไ10 ให้ไส่แผ่นซีดี แล้วเรินการติดตั้งซอฟด์แวร์ เมื่อต้องการติดตั้งวิธีใช้จากซีดีซอฟต์แวร์ HP ENVY •
- ดาวน์โหลดซอฟต์แวร์ "Full Feature Software and เว็บไซต์ลนับสนุนของ HP <u>[www.hp.com/support](http://www.hp.com/support)</u> แล้ว • เมื่อต้องการติดตั้งวิธีใช้จากเว็บไซต์สนับสนุน ให้ไปที่

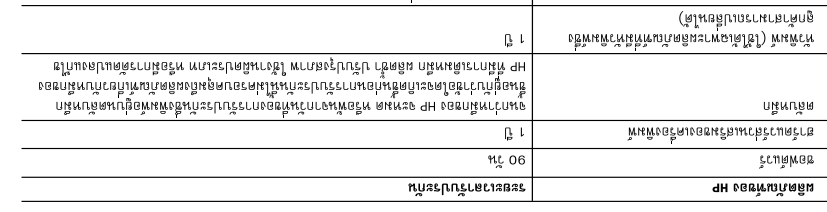

Drivers" (ซอฟต์แวร์และไดรเวอร์ที่มีคุณสมบัติครบ)

(วิธีใช้ HP ENVY 110) ถูกเลือกอยู่ "qləH OII YVV∃ 9H" กอดิเก๊ตก่นอดรรรตฬี ก๋มะผม Windows: เมื่อคุณเห็นหน้าจอที่มีรายการซอฟด์แวร์ที่

(dH ขอแปนะหา ไห้เลือก "HP Recommended Software" (ซอฟต์แวร์ที Mac: เมื่อคุณเห็นหน้าจอที่มีรายการซอฟด์แวร์ที่แนะนำ

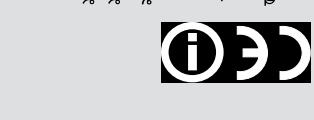

(ประกาศข้อบังคับของสหภาพยุโรป) **Diversion Union Regulatory Notice** แทคนิค) > **Regulatory notices** (ประกาศข้อ ึ่งเกิดและ **(เกียนทางไก่ lbɔindɔəT** กลิ๊ด เดศ และข้อมูลการปฏิบัติที่ถูกต้อง ให้ไปที่วิธีใช้บนหน้า<br>ค.ศ. ค.ศ. 25 ปี - ค.ศ. 25 ปี - ค.ศ. 25 ปี - ค.ศ. 25 ค anninglar (European Union Regulatory Notice) หากต้องการดูรายละเอียดประกาศข้อบังคับของ

agh <www.hp.eu/certificates> นี้มีที่ผลักตลิ๊ผนรีหาต้อดดิดคอลนกรคมาด้างการะปร

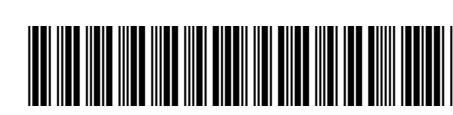

Printed in [English]

## © 2011 Hewlett-Packard Development Company, L.P.

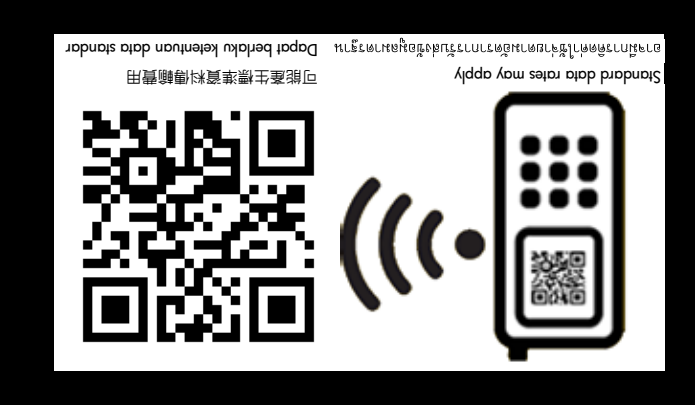

Start setup 開始設定 เริ่มการติดตั้ง Persiapan

ENVY<sup>110 Series</sup>

## Pernyataan jaminan terbatas printer HP

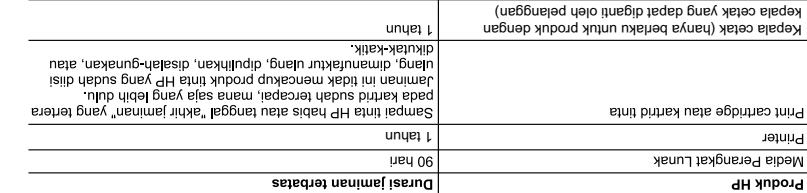

 $int 06$ 

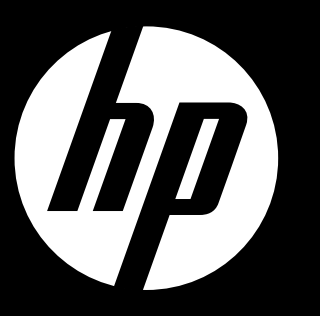

**Spesifikasi daya**

**DIMAKSUD** 

Kabel daya: 589110-002, 589111-002, 589112-002, 589210-002, 589211-002, 8120-8441, 589218-002,

 $\boldsymbol{\ell}$ 

589216-002, 589217-002, 589215-002, 8120-8373

Tegangan masuk: 100 s.d 240 Vac Frekuensi masuk: 50-60 Hz

Pemakaian daya: puncak 70W, rata-rata 20W

• Untuk menginstal dari CD perangkat lunak HB ENVY 110, masukkan CD tersebut, kemudian

Catatan: Gunakan hanya dengan kabel daya yang disediakan oleh HP.

TOUS/AAMOND HARD SHATHA Internal mubital methodology hashmanni internal must be a set of the set of the set of the set of the set of the set of the set of the set of the set of the set of the set of the set of the set of t

Comparison of the present of the selection of the selection of the selection of the present of the selection of the selection of the selection of the selection of the selection of the selection of the selection of the sele

C - beinipsissen isuðdruð jensp<br>19 JUMN VINN VINN 1 - LEININ VINEBCHVINVBIFILI.), KNYFILIVS VANG MEMNYSKVI/ SEBILY KESESUNNY<br>1 MILIN DIBERDYGYKIN (MEBCHVIN VENFULI), KNYFILIVS VANG MEMNYSKVI/ SEBILY KESESUNNI<br>19 JUMN VINN

ispnut ixlilimem tudeerel xlubonq makiase, unsd theque usis unsd xlubonq makiasmem isqsput ixlilimem tudeerel xlubonq makiase, unsd theque using conditional world of the sylvan islame is a single of the sylvan in the sylva

The making allowing the representation with a making allowing the seam in the dependent of the seam in the dependent of the seam in the dependent of the seam in the dependent of the seam in the dependent of the seam in the

IANG DIWAJIBKAN, YANG BERLAKU ATAS PENJUALAN PRODUK-PRODUK HP KEPADA PARA PELANGGAN<br>TANG DIWAJIBKAN, YANG BERLAKU ATAS PENJUALAN PRODUK-PRODUK HP KEPADA PARA PELANGGAN

**Penggunaan tinta**

an Dutuk menginatal dari situs wep qn $k$ ungan, www. HH npgnuylub dew zutiz ipnujnuy hu<sub>d</sub>" kemudian unduh perangkal hunak "Full Feature Software and Drivers".

Deklarasi Kesesuaian untuk produk ini tersedia di: <www.hp.eu/certificates>

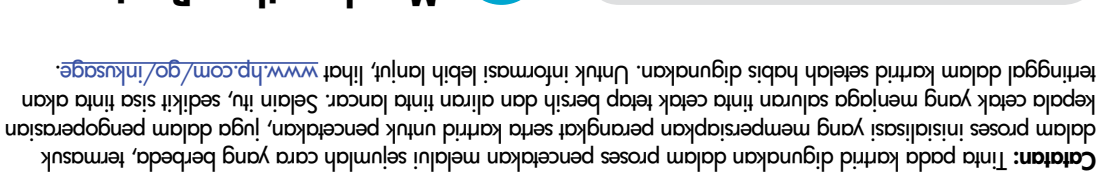

buka Bantuan pada layar, klik Technical Regulatory (Informasi teknis) > information motices (Maklumat pengaturan) > European Union Regulatory Notice (Maklumat Pengaturan Uni Eropa).

mulailah menginstal perangkat lunak.

### **Mendapatkan Bantuan Lebih Lanjut**

Jika Anda tidak menginstalkan Bantuan elektronik bersama perangkat lunak HP ENVY 110, Anda dapat menginstalnya dari CD perangkat lunak atau situs web dukungan.

Windows: Jika pada layar terlihat perangkat lunak yang direkomendasikan, pastikan memilih "HP ENVY 110 Help".

Mac: Jika pada layar terlihat perangkat lunak yang direkomendasikan, pilih "HP Recommended Software."

# $\Theta$

Untuk menemukan pernyataan Maklumat Pengaturan Uni Eropa dan informasi kepatuhan,

## Start here...

- • Lift up the control panel for easier viewing.
- Use the control panel buttons for navigation through the instructions and other features.

Unpack, remove all tape and packing materials.

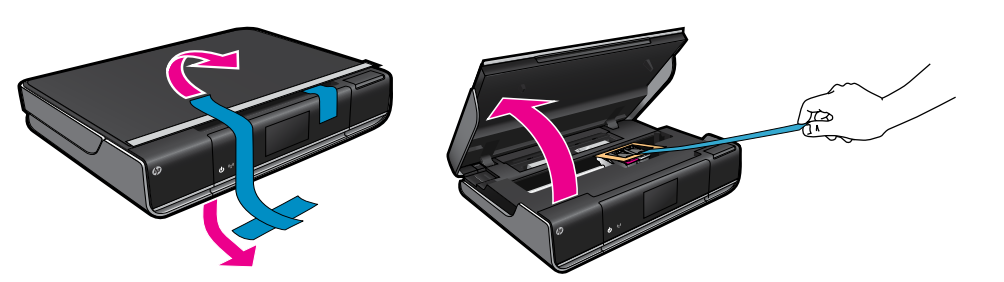

Connect power cord to the back. Touch  $\bigcirc$  to turn on the printer.

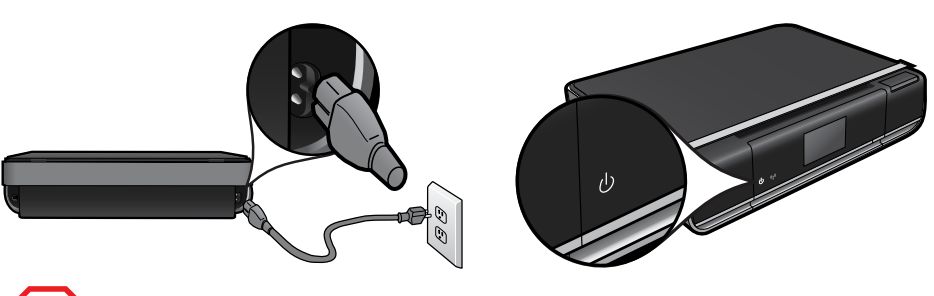

## Control panel buttons are lit only when available

(Touch to display the Home screen)

- Troubleshooting
- Printer parts
- • Home screen buttons and icons
- • Features and functions

(Touch to return to the previous screen)

(Touch to display the Help menu or screen)

Home **n**  $\blacksquare$  Help Back 5 **Cancel** 

(Touch to stop the current job in progress)

Note: eFax may not be available in all countries/regions. the controller controller than the countries/regions.

Important! Do NOT connect a USB cable unless prompted by the software! (Windows only)

## Follow the instructions on the printer display.

### See the Quick Reference for details

The Readme file has HP support contact details, operating system requirements, and information updates.

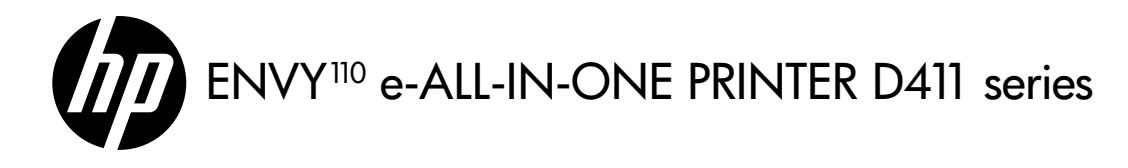

## 從此處開始...

折開包裝,取下所有膠帶和包裝材料。

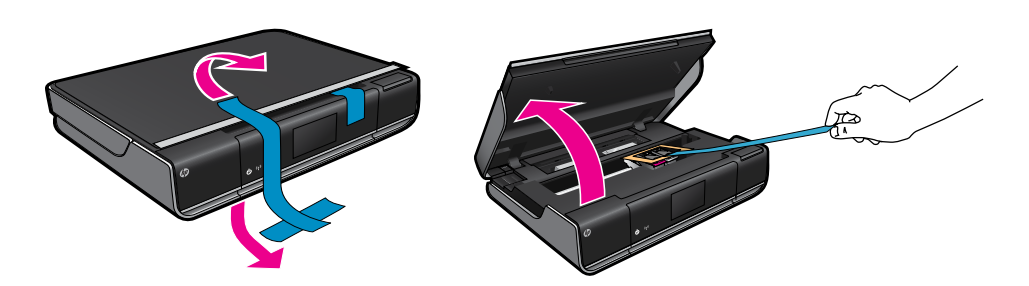

從背面連接電源線。 觸碰  $\overset{\textup{(1)}}{ \bigcup}$  以開啓印表機

請至以下網址註冊,可取得更快速的服務和支 援警示: <www.register.hp.com>

- 抬起控制台以便更容易檢視。
	- 使用控制台按鈕來瀏覽指示和其他功能。

- • Naikkan panel kontrol untuk memudahkan tampilan.
- Gunakan tombol-tombol panel kontrol untuk menavigasi petunjuk dan fitur lainnya.

## 只有可以使用的控制台按鈕會亮起

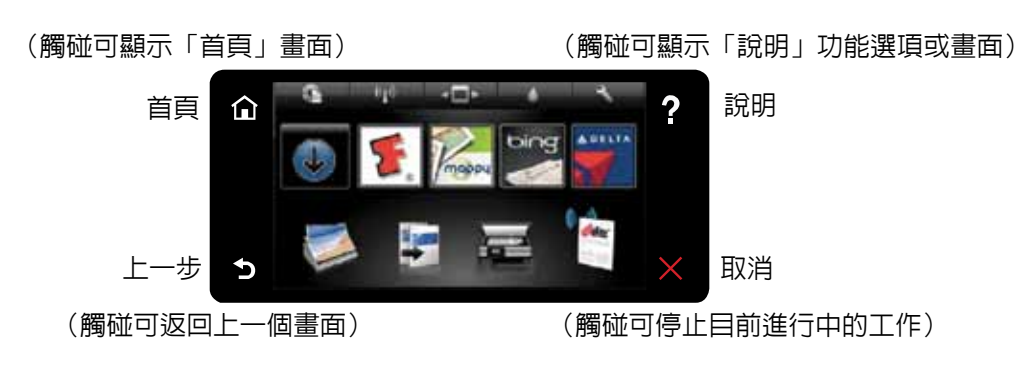

Hubungkan kabel daya ke bagian belakang. Sentuh (U) untuk menghidupkan printer.

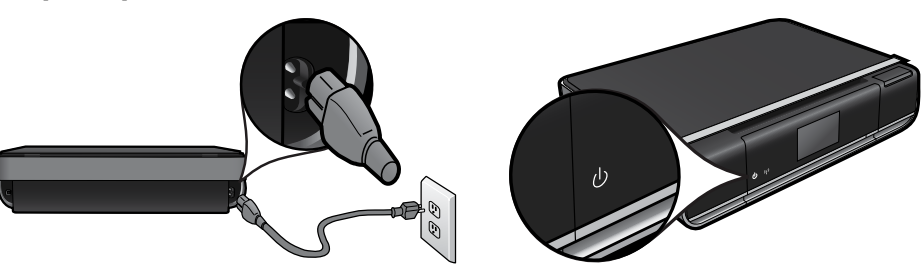

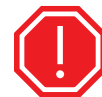

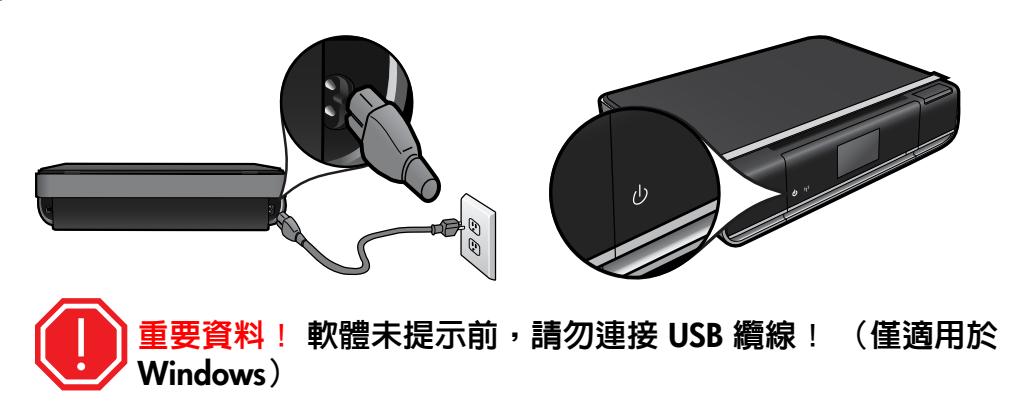

## 請依照印表機螢幕上的指示進行。

## 請參閱「快速參考」取得詳細資料

- 疑難排解
- 印表機零件
- 主畫面按鈕和圖示
- 特色與功能

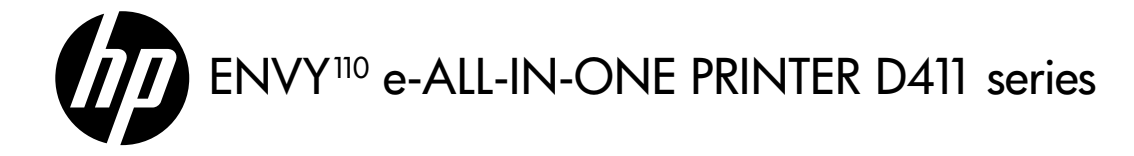

## No CD/DVD drive?

#### Register your printer

#### Readme File

- • Pemecahan masalah
- 
- Komponen printer
- Tombol dan ikon pada layar Laman Fitur dan fungsi

## Additional Info

์ รับบริการและการสนับสนุนที่รวดเร็วกว่าเมื่อลง [www.register.hp.com](http://www.register.hp.com)

## หากไม่มีไดรฟ์ซีดี/ดีวีดี

สำหรับคอมพิวเตอร์ที่ไม่มีไดรฟ์ซีดี/ดีวีดี โปรดไป ู้ที่ <u>[www.hp.com/support](http://www.hp.com/support)</u> เพื่อดาวน์โหลดและติด ตั้งซอฟต์แวร์

้ไฟล์ Readme

่ไฟล์ **Readme** ประกอบด้วยข้อมูลการติดต่อฝ่าย ี สนับสนุนของ HP ข้อกำหนดด้านระบบปฏิบัติการ ี และข้อมูลล่าสุด

For computers without a CD/DVD drive, please go to [www.hp.com/support](http://www.hp.com/support) to download and install the software.

Get quicker service and support alerts by registering at [www.register.hp.com](http://www.register.hp.com).

### 沒有 CD/DVD 光碟機嗎?

讀我檔案 讀我檔案含有 HP 支援連絡人詳細資料、作業 系統需求,以及資訊更新。

### 其他資訊

#### 註冊印表機

對於沒有 CD/DVD 光碟機的電腦,請前往 <www.hp.com/support> 下載並安裝軟體。

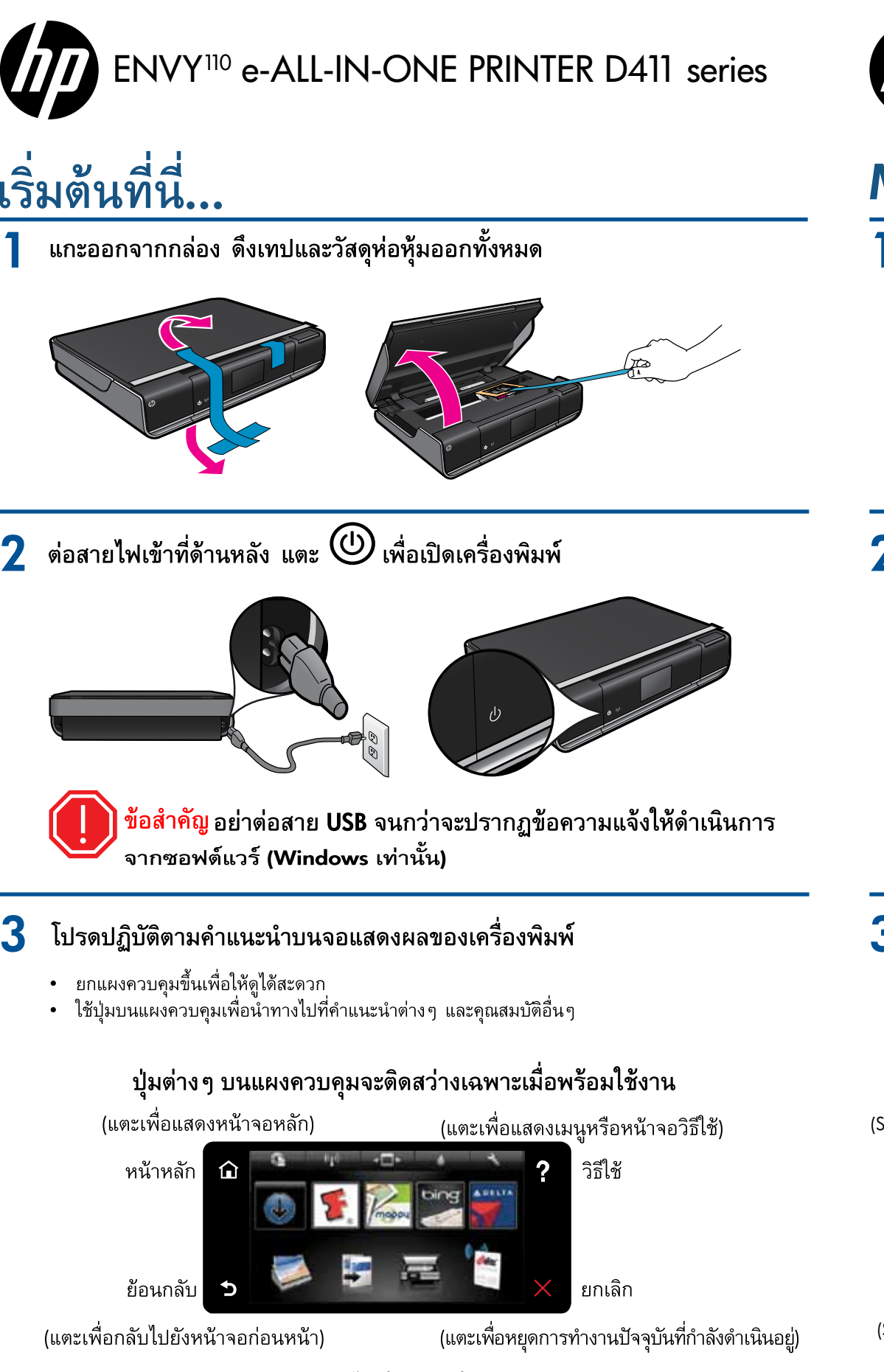

## Mulai dari sini...

1 Buka isi kemasan, lepas semua pita dan bahan pengemas.

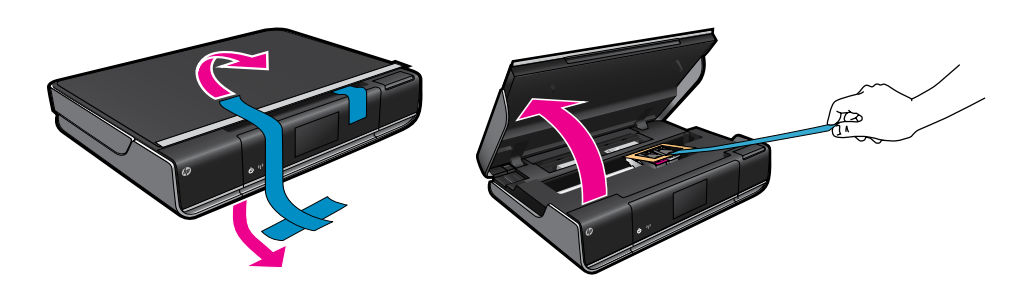

## Tombol-tombol panel kontrol hanya menyala bila berfungsi

(Sentuh untuk menampilkan layar Laman)

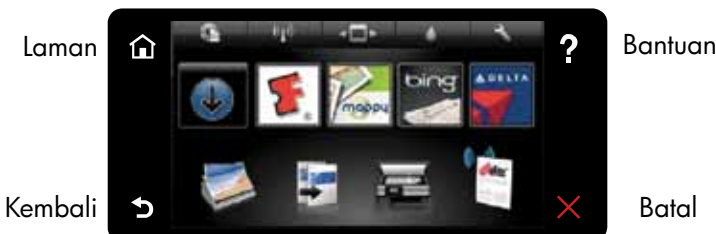

(Sentuh untuk kembali ke layar sebelumnya)

(Sentuh untuk menampilkan menu atau layar Bantuan)

(Sentuh untuk menghentikan pekerjaan yang tengah berlangsung)

Penting! JANGAN hubungkan kabel USB sebelum diperintahkan perangkat lunak! (Khusus Windows)

## Ikuti petunjuk pada layar printer.

### Lihat Rujukan Cepat untuk informasi detail

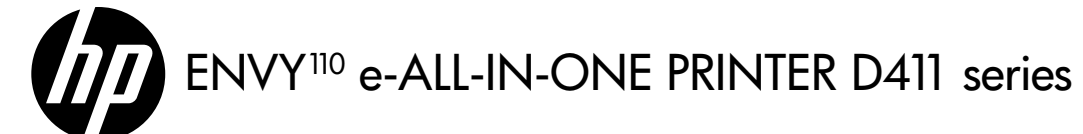

#### Tidak memiliki kandar CD/DVD?

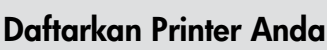

#### Berkas Readme

Berkas Readme berisi info detail kontak dukungan HP, persyaratan sistem operasi, dan pembaruan informasi.

Info Lainnya

Untuk komputer yang tidak dilengkapi kandar CD/DVD, kunjungi<www.hp.com/support>untuk mengunduh dan menginstal perangkat lunak.

- 1. To the extent allowed by local law, the remedies provided in this Warranty Statement are the customer's sole and
- exclusive remedies.<br>2. TO THE EXTENT ALLOWED BY LOCAL LAW, EXCEPT FOR THE OBLIGATIONS SPECIFICALLY SET FORTH IN<br>THIS WARRANTY STATEMENT, IN NO EVENT SHALL HP OR ITS THIRD PARTY SUPPLIERS BE LIABLE FOR<br>DIRECT, INDIRECT, SPE

Dapatkan notifikasi dukungan dan layanan yang lebih cepat dengan mendaftarkan produk di<www.register.hp.com>.

Catatan: eFax mungkin tidak tersedia di semua negara/wilayah.

หมายเหตุ: eFax อาจไม่มีให้บริการในบางประเทศ/ภูมิภาค

#### ดูข้อมูลอ้างอิงโดยย่อสำหรับรายละเอียดต่าง ๆ

- การแก้ไขปัญหา
- ์ชิ้นส่วนต่างๆ ของเครื่องพิมพ์
- ปุ่มและไอคอนบนหน้าจอหลัก
- ้คุณสมบัติและฟังก์ชันต่าง ๆ

### ข้อมูลเพิ่มเติม

#### ิการลงทะเบียนเครื่องพิมพ์ของคุณ

## HP printer limited warranty statement

A. Extent of limited warranty

- 1. Hewlett-Packard (HP) warrants to the end-user customer that the HP products specified above will be free from<br>defects in materials and workmanship for the duration specified above, which duration begins on the date of p by the customer.
- 2. For software products, HP's limited warranty applies only to a failure to execute programming instructions. HP does<br>The secome that the operation of any product will be interrupted or error free.<br>3. HP's limited warra
	-
- any other problems, including those that arise as a result of:<br>a. Improper maintenance or modification;<br>b. Software, media, parts, or supplies not provided or supported by HP;<br>c. Operation outside the product's specificati
	-
	-
- d. Unauthorized modification or misuse.<br>4. For HP printer products, the use of a non-HP cartridge or a refilled cartridge does not affect either the warranty to the 4. For HP printer products, the use of a non-HP cartridge or a refilled cartridge does not affect either the warranty to the customer or any HP support contract with the customer. However, if printer failure or damage is a
	-
	-
	-
- 10. HP's Limited Warranty Statement is valid in any country where the covered HP product is distributed by HP. Contracts<br>for additional warranty services, such as on-site service, may be available from any authorized HP se
- countries where the product is distributed by HP or by an authorized importer.<br>B. Limitations of warranty<br>TO THE EXTENT ALLOWED BY LOCAL LAW, NEITHER HP NOR ITS THIRD PARTY SUPPLIERS MAKES ANY<br>OTHER WARRANTY OR CONDITION O

- 1. This Warranty Statement gives the customer specific legal rights. The customer may also have other rights which vary<br>from state to state in the United States, from province to province in Canada, and from country to cou in the world.
- 2. To the extent that this Warranty Statement is inconsistent with local law, this Warranty Statement shall be deemed<br>modified to be consistent with such local law. Under such local law, certain disclaimers and limitation
- governments outside the United States (including provinces in Canada), may:<br>a. Preclude the disclaimers and limitations in this Warranty Statement from limiting the statutory rights of a consumer<br>(e.g., the United Kingdom
	-
- c. Grant the customer additional warranty rights, specify the duration of implied warranties which the manufacturer<br>• cannot disclaim, or allow limitations on the duration of implied warranties.<br>19. THE TERMS IN THIS W
- EXCLUDE, RESTRICT, OR MODIFY, AND ARE IN ADDITION TO, THE MANDATORY STATUTORY RIGHTS APPLICABLE TO THE SALE OF THE HP PRODUCTS TO SUCH CUSTOMERS.

Note: Ink from the cartridges is used in the printing process in a number of different ways, including in the initialization process, which prepares the device and cartridges for printing, and in printhead servicing, which keeps print nozzles clear and ink flowing smoothly. In addition, some residual ink is left in the cartridge after it is used. For more information see [www.hp.com/go/inkusage](http://www.hp.com/go/inkusage).

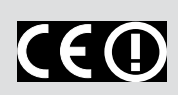

The Declaration of Conformity for this product is available at: [www.hp.eu/certificates.](http://www.hp.eu/certificates)

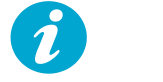

注意: 墨水匣中的墨水可以用數種不同的方式用於列印程序,包括初始化程序(準備裝置和墨水匣進行 列印的程序),以及列印頭維修 (保持列印噴嘴清潔,以及墨水流動順暢的程序)。 此外,使用過後有 些墨水還會殘留在墨匣中。 如需詳細資訊,請參閱 <www.hp.com/go/inkusage>。

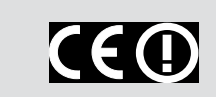

- 若要從 HP ENVY 110 軟體 CD 安裝,請放入 CD,然後安裝軟體。
- 若要從支援網站安裝,請前往 HP 支援網站 <u><www.hp.com/support></u>,並下載「全功能軟體和 驅動程式」軟體。

如果您未透過 HP ENVY 110 軟體安裝電子版說 明,可以從軟體 CD 或支援網站進行安裝

Windows: 當您看到螢幕顯示推薦的軟體,請確保 選取「HP ENVY 110 說明」選項。

#### PURPOSE. C. Limitations of liability

D. Local law

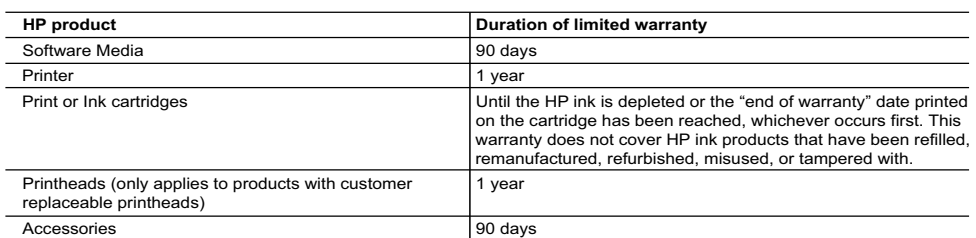

#### **Power specifications**

Power cord: 589110-002, 589111-002, 589112-002, 589210-002, 589211-002, 8120-8441, 589218-002, 589216-002, 589217-002, 589215-002, 8120-8373

Input voltage: 100 to 240 Vac Input frequency: 50-60 Hz Power consumption: 70W peak, 20W average

#### **Ink usage**

- • To install from the HP ENVY 110 software CD, insert the CD, and then begin installing the software.
- • To install from the support website, go to the HP support website [www.hp.com/support,](http://www.hp.com/support) and then download the "Full Feature Software and Drivers" software.

### **Get More Help**

If you did not install the electronic Help with the HP ENVY 110 software, you can install it from the software CD or the support website.

Windows: When you see the screen listing recommended software, make sure the "HP ENVY 110 Help" option is selected.

Mac: When you see the screen listing recommended software, select "HP Recommended Software."

To find the European Union Regulatory Notice statement and compliance information, go to the onscreen Help, click Technical information > Regulatory notices > European Union Regulatory Notice.

## HP 印表機有限保固聲明

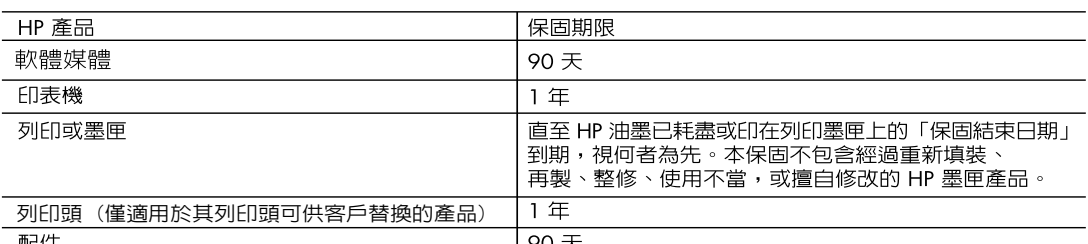

#### A. 有限保固範圍

- 1. Hewlett-Packard (HP) 向您 (最終使用者) 保證,自購買之日起到上述指定期限内,以上指定的 HP 產品無材
- 2. 對於軟體產品,HP的有限保固僅適用於無法執行其程式指令的狀況。HP並不保證任何產品工作時都不會 中斷或無誤
- 3. HP 的有限保固僅涵蓋因正常使用產品而發生的瑕疵,而不適用於由其他情況發生的瑕疵,包括下列任何-種情況:
	- a. 不適當的維護或修改;
	- b. 使用非 HP 提供或支援的軟體、媒體、零件或耗材;
	- c. 違反產品規範的操作;
- d. 未經授權的修改和誤用
- a: 水社及雇的修改和股份<br>對於 HP 印表機產品,使用非 HP 列印墨匣或重新填裝的列印墨匣不會影響對客戶的保固或任何 HP 與客戶  $\mathbf{4}$ . 針對該項問題或損壞維修所耗的時間和材料,收取標準的費用
- 如果 HP 在有效的保固期限内,收到 HP 保固範圍内任何產品瑕疵的通知,HP 可以選擇修理或更換有瑕疵 5. 的產品
- 如果 HP 不能修理或更換在 HP 保固範圍内的有瑕疵產品,HP 將在接到通知後於合理的時間内,退還購買 6. 產品的全款
- $\overline{z}$
- 8.
- HP 產品可能包含性能上相當於新零件的再製零件、元件或材料。 9.
	- HP 的有限保固,在任何具有 HP 產品經銷的國家/地區都有效。其他保固服務 (如現場實地服務) 合約,可 10. 與 HP 授權服務機構簽訂,這些機構分布在由 HP 或授權進口商銷售的 HP 產品的國家/地區
- B. 保固限制

在當地法律許可的範圍内,對於 HP 的產品,HP 及其協力廠商都不會明示或暗示地提供其他保證或任何條 件,並對於產品適售性、品質滿意度以及針對特定用途的適用性之暗示保證或條件,特別不予擔保。 C. 責任限制

- 在當地法律許可的範圍内,本保固聲明中提供的補償是客戶可獲得的唯一補償
- 
- 在當地法律許可的範圍内,除了本保固聲明中明確提出的義務之外,不論是否基於合約、侵權、或其他法  $2.$ 律理論,也不論是否已告知損害的可能性,HP 及其協力廠商都不會對直接、間接、特殊、意外或者因果性 的傷害負責
- D. 當地法律
	- 1. 本保固聲明賦予客戶特定的法律權利。客戶也可能有其他權利,這種權利在美國因州而異,在加拿大因省 而異,在世界各地則因國家或地區而異
	- 2. 若本保固聲明與當地法律不一致,以當地法律為準。在此情況下,本保固聲明的某些冤責和限制條款可能不 適用於客戶。例如,美國的某些州以及美國以外的某些政府 (包括加拿大的某些省),可能會 a. 排除本保固聲明中的無擔保聲明和限制條款,以冤限制客戶的法定權利 (例如英國);
		- b. 限制製造商實施這些免責或限制條款的能力; 或者
	- c. 賦予客戶其他保固權利,指定製造商不能聲明冤責的暗示保固期限,或者不允許對暗示的保固期限進行 限制
	- 3. 除了法律許可的範圍外,本保固聲明中的條款,不得排除、限制或修改對客戶銷售 HP 產品的強制性法定 權利,而是對這些權利的補充。

#### 電力規格

電源線: 589110-002;589111-002;589112-002;589210-002;589211-002;8120-8441;

589218-002;589216-002;589217-002;589215-002;8120-8373

輸入電壓: 100 到 240 Vac

輸入頻率: 50-60 Hz

耗電量: 70 W (最高), 20 W (平均)

注意: 僅適用 HP 提供的電源線。

#### 墨水使用

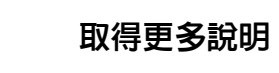

Mac: 當您看到螢幕顯示推薦的軟體,請選取「HP 建議的軟體」。

此產品的符合性聲明可在下列位置取得: <www.hp.eu/certificates>。

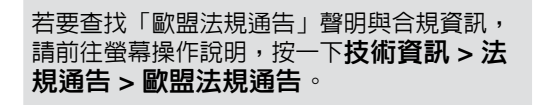